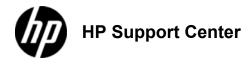

## ΗP

## Color LaserJet Enterprise M651 and HP Color LaserJet Enterprise MFP M680 - Load Tray 2 and the 500-sheet trays

## Load Tray 2 and the 500-sheet trays

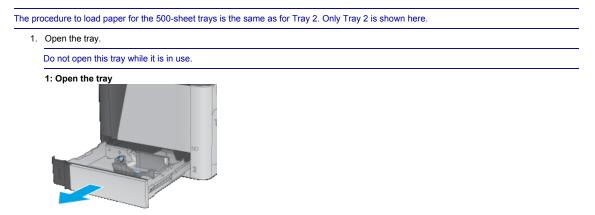

Adjust the paper-length and paper-width guides by squeezing the adjustment latches and sliding the guides to the size of the paper being used.
 2: Adjust the guides

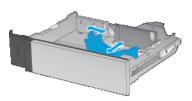

3. Load paper into the tray. Check the paper to verify the guides lightly touch the stack, but do not bend it. For information about how to orient the paper, see <u>Tray 2 and the 500-sheet trays paper orientation</u>.

To prevent jams, do not overfill the tray. Be sure that the top of the stack is below the tray full indicator.

If the tray is not adjusted correctly, an error message might appear during printing or the paper might jam.

## 3: Load paper

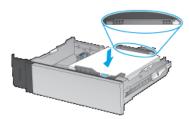

Close the tray.
 Close the tray

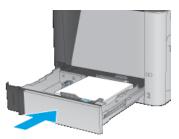

- The tray configuration message displays on the product control panel.
  Touch the OK button to accept the detected type and size, or touch the Modify button to choose a different paper size or type. For custom-size paper, you need to specify the X and Y dimensions for the paper when the prompt displays on the product control

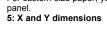

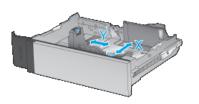

7. Select the correct type and size, and then touch the OK button.

| Tray 2 and the 500-sheet trays paper orientation |                       |                            |                                                    |
|--------------------------------------------------|-----------------------|----------------------------|----------------------------------------------------|
| Paper type                                       | Image orientation     | Duplex mode                | How to load paper                                  |
| Preprinted or letterhead                         | Portrait              | 1-sided printing           | Face-up<br>Top edge at the left side of the tray   |
|                                                  |                       | Automatic 2-sided printing | Face-down<br>Top edge at the left side of the tray |
|                                                  | Landscape             | 1-sided printing           | Face-up<br>Top edge toward the back of the tray    |
|                                                  |                       | Automatic 2-sided printing | Face-down<br>Top edge toward the back of the tray  |
| Prepunched                                       | Portrait or landscape | 1- or 2-sided printing     | Holes toward the back of the tray                  |

Page 2 of 2